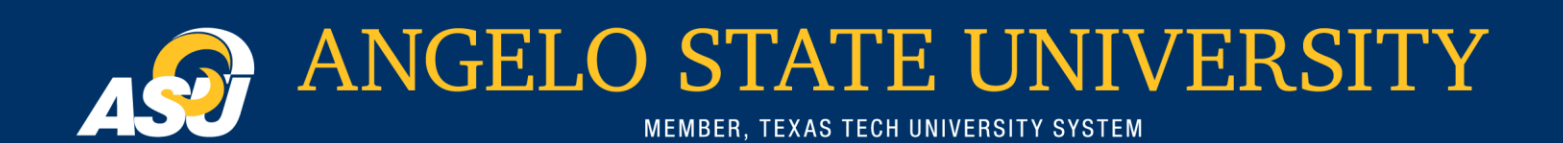

# **HR Notes** A SU DEPARTMENT OF HUMAN RESOURCES

### March 2012

Performance Reviews

## In this **Issue**

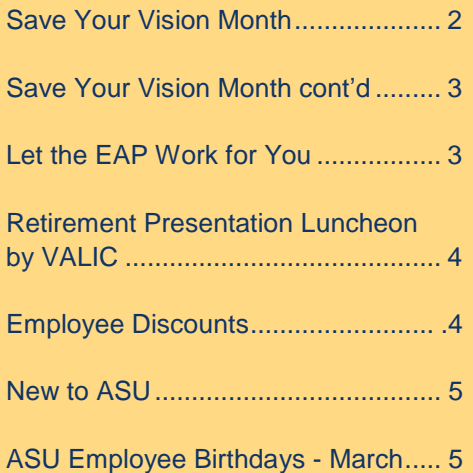

Staff performance reviews are scheduled to begin on March 1, and end on April 30. Staff employees are reminded that your supervisors will be scheduling time with you to review your performance during the 2011 calendar year. Please take some time prior to your review to write down your performance areas, accomplishments and areas for improvement. This will give you and your supervisor an opportunity to reinforce performance that meets expectations and to identify performance areas that need improvement.

The review process is integral to ensuring that your work performance is within your supervisor's expectations. It is also an opportunity for you and your supervisor to discuss future plans for your career development. The electronic version of the performance review form can be found on the HR website. A link to this site is provided below for your convenience. Please note that the date at the top of the review is for 2011. This date indicates the review period, not the current year.

[www.angelo.edu/services/training\\_deve](http://www.angelo.edu/services/training_development/manager_toolkit.html) [lopment/manager\\_toolkit.html](http://www.angelo.edu/services/training_development/manager_toolkit.html) 

#### **ATTENTION SUPERVISORS Collaborative Sessions:** If you

have specific questions pertaining to the evaluation form, or a unique situation that would not be typically handled during a presentation-style training session, please attend

one of the following collaborative come-and-go sessions. These sessions are each *limited to 20 participants*. Please contact Lori Chandler in the Office of Human Resources at

[lori.chandler@angelo.edu](mailto:lori.chandler@angelo.edu) or 325- 942-2168 in order to reserve your seat for these sessions. All the sessions will be in Room 111 of the Rassman Building.

- March 6: 3:30- 4:30pm
- March 7: 9-10 a.m.
- March 7: 1:30-2:30 p.m.
- March 8: 3:30-4:30 p.m.
- March 12: 10-11 a.m.
- March 14: 1:30-2:30 p.m.

**General Training:** If you would like some more generalized training pertaining to the theory behind performance reviews, best practices and general tips, please contact Lori Chandler in the Office of Human Resources at

[lori.chandler@angelo.edu](mailto:lori.chandler@angelo.edu) or 325- 942-2168. She will provide you with access to an online video-based training presentation that is selfpaced and viewed at your leisure.

For any other questions about the performance review process, please contact the Office of Human Resources at 325-942- 2168 o[r hr@angelo.edu.](mailto:hr@angelo.edu)

## Save Your Vision Month

### **Healthy Vision at the Computer**

People who sit in front of a computer for long periods of time often encounter a variety of uncomfortable symptoms. Headaches, neck strain, backaches and wrist pain are common, but sadly, the most prevalent symptoms of prolonged computer use – eye strain, blurred vision and dry eyes – are often overlooked. In fact, eye and vision problems are the most frequently reported health care issues among computer users.

### **Computer Vision Syndrome**

Various symptoms contribute to computer vision syndrome, which the American Optometric Association defines as "the complex of eye and vision problems related to near work that are experienced during or related to computer use."

Sitting at a computer generally causes a person to look straight ahead for long stretches, work in a dry office or home environment, and to blink less often. These factors can lead to vision problems. Additionally, computer use requires specific vision skills, which add further demands to the visual system and contribute to eye and vision discomfort. These skills include:

- **Ocular Motility** The ability of the eyes to move in various positions
- **• Accommodation** The ability of the eyes to focus clearly at various distances
- **Vergence** The ability to move the eyes in (convergence) or out (divergence)

### **Effects of Working Environment**

Computer work places various demands on the visual system. Each of these factors can play a part in computer vision syndrome:

> **• Screen resolution** – Better resolution offers greater clarity and usually leads to improved

comfort. Adjust the resolution to the highest resolution your monitor will support. If the increased screen resolution makes items too small, try increasing the font size (DPI) to compensate.

- **Screen contrast** Adjust the contrast between the characters and the background on the monitor so the letters are easily read. Adjust the brightness of the monitor to an intensity that is comfortable to your eyes – not too bright and not too dim. Adjust both brightness and contrast for the best clarity.
- **Screen glare and reflections** Minimize reflected glare on your monitor by using window treatments, dimmer switches on lights and glare reduction filters. Look for glare reduction filters that have received the American Optometric Association Seal of Acceptance. Proper adjustment should eliminate any reflected images from the monitor screen. To reduce glare, eliminate bright light sources from your peripheral vision and position your monitor perpendicular to windows or other bright light sources.
- **Image refresh rates and flicker** – A higher refresh rate for your monitor is best. The image on the screen should not flicker at all (not a concern with LCDs).
- **Working distances and angles**  $-$  It is important to work at a distance that is comfortable for you and where the image on the screen is clear.
	- **General eyeglass prescription may not be adequate** – Computers are usually further away and higher than a typical reading task. Glasses for most people wearing bifocals are not adjusted for this new distance or angle, so they often are not adequate for using the computer. Having to move your head to an awkward angle to see the screen clearly suggests

that your prescription may need adjustment.

 **Repetitive and stressful tasks** – Difficult tasks are challenging. Do not forget to take occasional breaks and let your eyes look far away while resting.

### **Tips for Healthy, Comfortable Vision at the Computer**

While decreasing time spent at a computer may not be an option, there are ways to maximize healthy vision for comfortable use of the computer.

- Have a regular comprehensive eye exam to ensure your eyes are healthy and that you have the correct eyeglass or contact lens prescription (if necessary). Be certain to tell your optometrist about the computer work you do.
- Wear glasses that are specifically designed to function comfortably at a computer. The lenses you wear for day-to-day activities may not be the best for working at a computer.
	- o Rest your eyes
	- $\circ$  Blink forcefully
	- $\circ$  Use a humidifier
	- o Instill artificial tears

After you have had a comprehensive eye examination, there are a number of things that you can do to arrange and use the elements of your workstation to eliminate or minimize discomfort.

## **Workstation Setup for Comfortable Computer Use**

### **Is Your Work Station Properly Arranged?**

 Your feet should be flat on the floor (or on a slightly angled foot rest) with knees bent close to or greater than 90 degrees.

## Save Your Vison Month contd.

- Your chair seat should support your legs without excessive pressure on the back of the thighs.
- The back should be snug against the seat to fit your spinal contour. Your thigh-totrunk angle should be 90 degrees or greater.
- Your wrists and hands should extend nearly straight from the elbow to the home row of the keyboard.
- A commonly preferred work surface height for keyboard use is about 26 inches as opposed to the conventional 29 inches of most tables or desks.
- Place your monitor 20-26 inches from your eyes, depending on the size of the monitor and your individual vision conditions.
- Your monitor and keyboard

should be straight ahead.

- The top of your monitor should be slightly below horizontal eye level. Tilt the top of the monitor away from you at a 10-20 degree angle. The center of the monitor should be 10-20 degrees below your eyes. This is 4-9 inches below your eyes at a distance of 24 inches.
- Keep your monitor free of fingerprints and dust – both can reduce clarity.
- Place document holders close to the screen within the same viewing distance. Keep the keyboard and monitor in line.
- Adjust the keyboard tilt angle so that your wrists are straight.

## **Healthy Computer Use**

Although your visual system faces considerable challenges when using a computer, most issues can be solved. Remember that problems with using a computer cause needless discomfort and may rob you of productivity. Heeding the suggestions made here, along with those made by your doctor of optometry, will enable you to use your computer comfortably and productively.

Fro[m http://www.aoa.org/x5072.xml](http://www.aoa.org/x5072.xml)

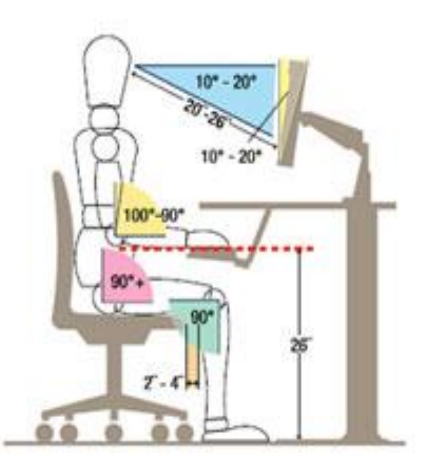

## Let the EAP Work for You!

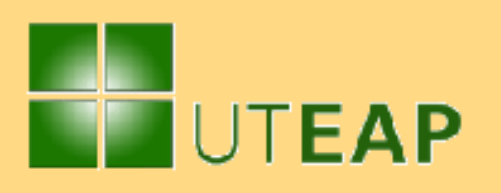

In today's busy environment, balancing the needs of work, family and friends is one of the most pressing challenges that we face. We understand those challenges and respond with this powerful, nationwide online information and resource bank that gives you solutions at the click of a mouse.

Let us take some of the stress out of planning for everyday issues that distract you from life. Explore our diverse worklife resources. There is something for everyone!

Click [here](https://www.horizoncarelink.com/loginUTEAP.aspx) to login to the UTEAP WorkLife website. User Name: uteap ¦ Password: uteap

## **Discount Center**

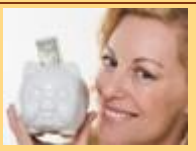

Shop smarter. Save money.

[Visit the Discount Center today!](https://www.horizoncarelink.com/loginUTEAP.aspx)

**News For You**

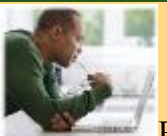

Read this month's newsletter and check out the calendar.

> – [Monthly Newsletter](https://www.horizoncarelink.com/loginUTEAP.aspx) – [Monthly Calendar](https://www.horizoncarelink.com/loginUTEAP.aspx)

Webinars **Tools** You SM Check out and register for our [upcoming webinars.](https://www.horizoncarelink.com/loginUTEAP.aspx) Missed a webinar? Check out our [archives.](https://www.horizoncarelink.com/loginUTEAP.aspx)

## Retirement Presentation Luncheon by VALIC

## **VALIC**

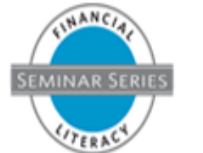

## Your Retirement Plan at Work

#### **SAVING : INVESTING : PLANNING**

With essential living expenses like housing, food and fuel rising, you may be tempted to put off saving for your retirement. Don't miss Your Retirement Plan at Work. At this educational seminar and insurance sales presentation, you will learn:

#### **Topics**

**> Why it is important to start saving for retirement**

**> The benefits of participating in your workplace plan**

**> The features of the most common workplace plans**

**> How to take action toward saving for your retirement**

Register for this seminar today.

## **CLICK**

my.**VALIC**[.com/seminars](http://valicadvisor.com/vlc40/c2.php?VLIC/15557910/135016/H/N/V/https://my.valic.com/seminars/) Registration Code: ASUSAN11AB

**CALL** 1-800-892-5558, ext. 88528

#### **Details**

**Date:** Wednesday, March 21

**Time:** 12-1:15 p.m.

**Location:** University Center - Nasworthy Suite

Lunch will be provided. Please RSVP as space is limited. Spouses are welcome.

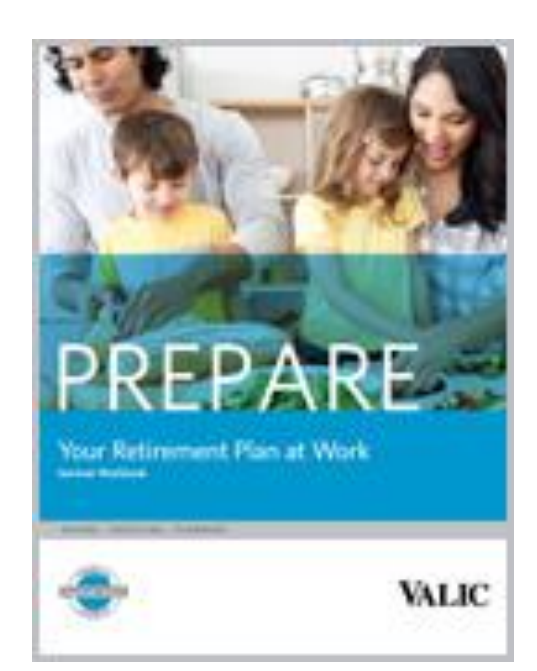

## Employee **Discount**

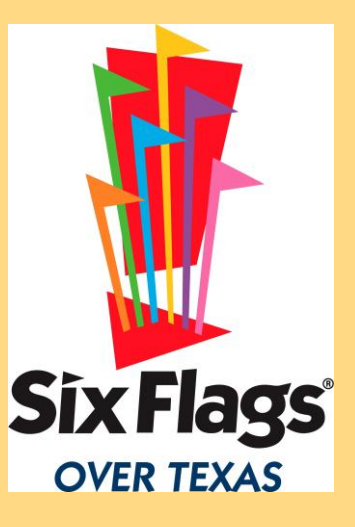

Congratulations! **Angelo State University Employees** are now signed up for savings! Just log in to your own Six Flags site to buy tickets for substantial savings off the main gate price. This online benefit program offers not only substantial savings, but allows you to "print and go" so you have your ticket in hand when you get to the park with no waiting in the line to purchase tickets.

To access your special tickets, please go to [sixflags.com/PartnerLogin](http://www.sixflags.com/PartnerLogin) or click the link below, then log in to the site with the username and password provided.

Special Ticket Link:

**[https://shopsixflags.accesso.com/client](https://shopsixflags.accesso.com/clients/sixflags/affiliate/index.php?m=15450) [s/sixflags/affiliate/index.php?m=15450](https://shopsixflags.accesso.com/clients/sixflags/affiliate/index.php?m=15450)**

Username:

### **ANGELOSUOT**

Password: (**password is numeric and case sensitive**)

### **SixFlags9**

Please join the Office of Human Resources in welcoming the following new employees:

Marta Jones – College of Education

Michael Keeney – Residential **Facilities** 

Ashley Scott – Controller's Office

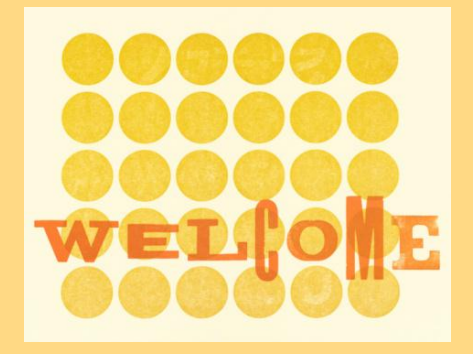

New to ASU | ASU Employee Birthdays -March

> Adams, James Allen, Nancy Ammerman, Loren Amos, Bonnie Apodaca, Esteban Armendariz, Rosana Badiola, Susana Bennett, Michelle Boynton, Lindsay Bright, Sherri Brooks, Kevin Campbell, Elsie Carr, Jo Celso, Anthony Chandler, Lori Chawla, Sudhir Clark, Katelin Coleman, Janet Collins, Julie Collom, Zeth Cope, Robert Corder, Kent Davidson, William Dusek, Suzanne Edgar, Jason Eoff, Shirley Erickson, Joey Escobar, Mary Euell, Stephen Garcia, Ralph Gierke, Diane Hack, Teresa Harris, Kandice Henderson, Bill Hill, Troy Hobbs, Austin Hock, Janice Howard, Paul Hummingbird, Gloria

Jiang, Mei Keith, Susan Klingemann, John Kloboucnik, Nancy Koenigsberg, Monica Lasly, Rickey Logan, Sarah Mason, Carolyn McCorkle, Travis McKinney, William McMillan, Whitney Morrow, Shawn Naumoff, Katie Pacheco, Brandy Paschal, Janetta Rathbone, Donna Reid, Michael Riddle, Poly Riley, Michael Ryan, Natalie Scott, Don Sheppard, Lisa Singg, Sangeeta Smith, John Snell, Kimberly Sparks, Jana Stanley, Judy Steely, Michelle Stenmark, Cheryl Surface, Edward Talley, Catherine Tipps, Teresita Valdez, Alma Weber, Alisa White, Carol Wirth, Kimberly Womack, James Zapata, Haley

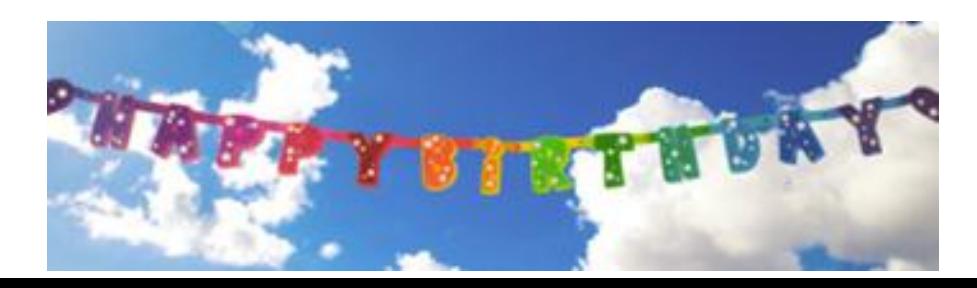